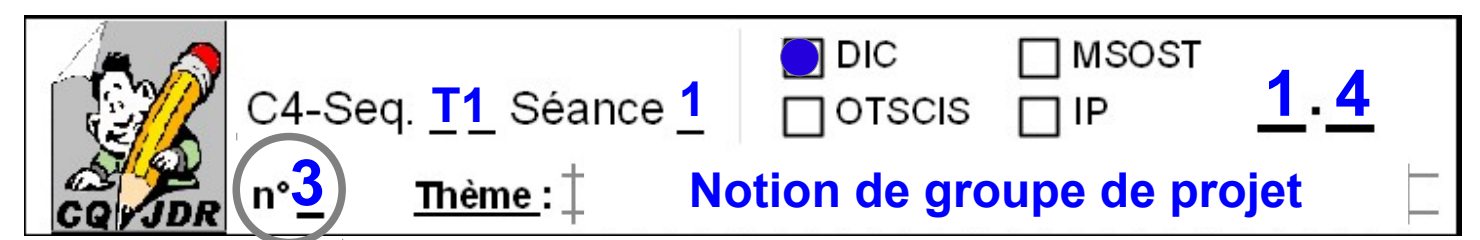

Que ce soit à l'occasion de travaux sur thème ou sur une réalisation de type miniprojet, le **fonctionnement en îlot** en technologie, s'apparente à l'**organisation** d'un **groupe de projet** dans une mini-entreprise.

Chaque **membre** occupe un **rôle** précis qui contribue à réussir le travail et atteindre les objectifs.

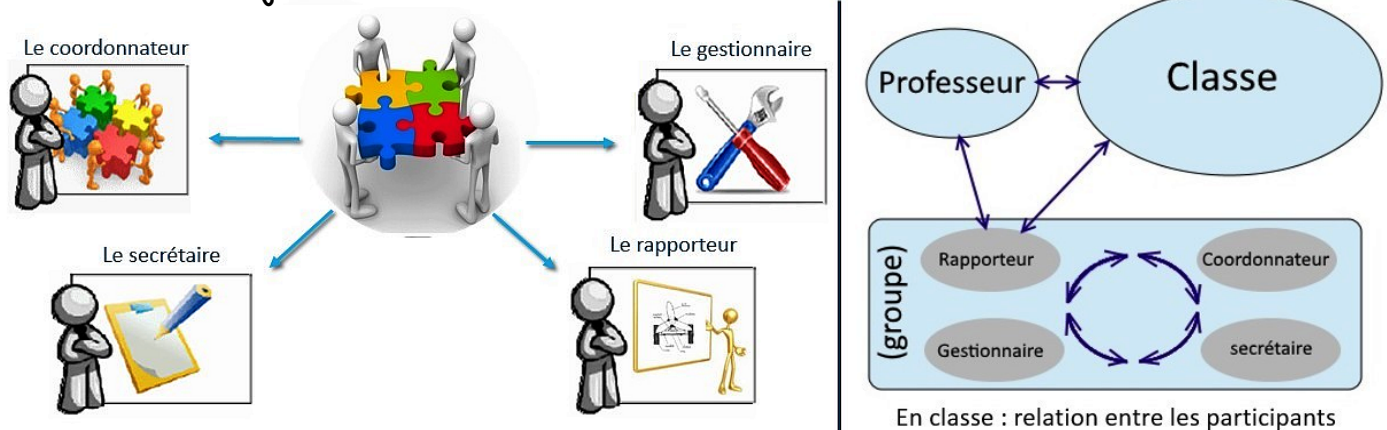

Les responsabilités peuvent se répartir ainsi :

#### -**Le coordonnateur ou l'animateur**

**=>** Pour veille au bon fonctionnement du groupe et animer les débats.

#### -**Le secrétaire**

**=>** pour noter les idées, faire le compte-rendu à l'écrit et gérer le dossier du groupe.

#### -**Le gestionnaire du matériel et du temps**

**=>** Pour gérer le matériel, les ordinateurs et la durée du travail.

#### -**Le rapporteur**

 **=>** Pour présenter à l'oral le travail du groupe lors de la synthèse devant la classe.

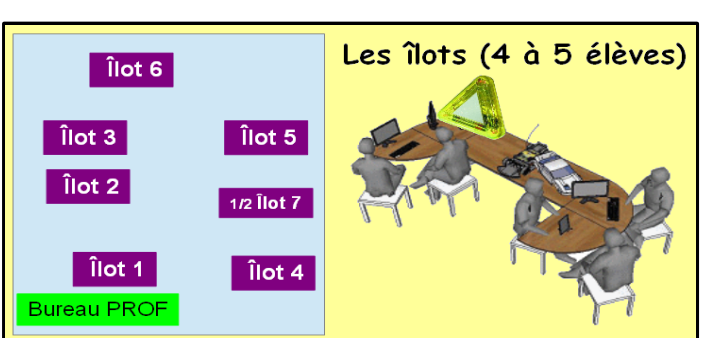

### **Plan de Travail sur mini-PROJET :**

- 1. Formaliser **le BESOIN**
- 2. Élaborer **le Cahier des Charges**
- 3. Rechercher et déterminer **les solutions**
- 4. Réaliser et tester **la production**

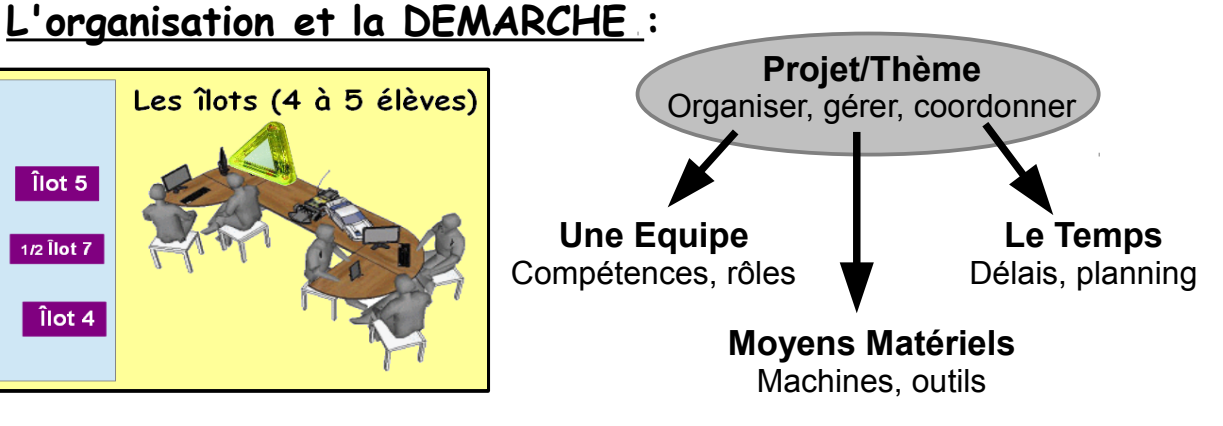

#### **Plan de Travail sur THEME :**

- 1. Formuler **le BESOIN**
- 2. Redéfinir **le contexte**, **les contraintes**
- 3. **Analyser, chercher ou résoudre**
- 4. Mettre en forme **le résultat**

5. La **REVUE de PROJET /Présenter la production et Synthétiser les acquis**  Enfin en

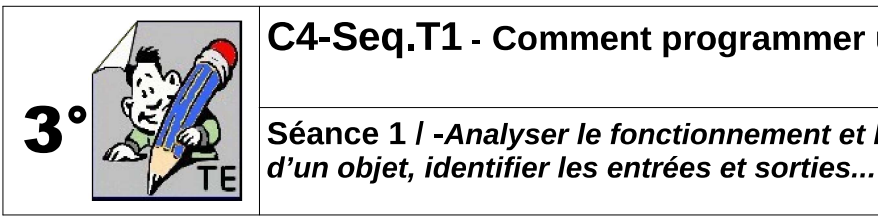

Entre flux d'informations et flux d'énergie...

### Programmer, c'est d'abord traiter de l'INFORMATION ...

-Sans rentrer dans les connaissances de l'électronique, décrire le fonctionnement d'un système peut s'effectuer en faisant une représentation sous schéma.

-La Chaîne d'information permet de décomposer le fonctionnement d'un objet technique sur les flux d'informations internes et externes au système.

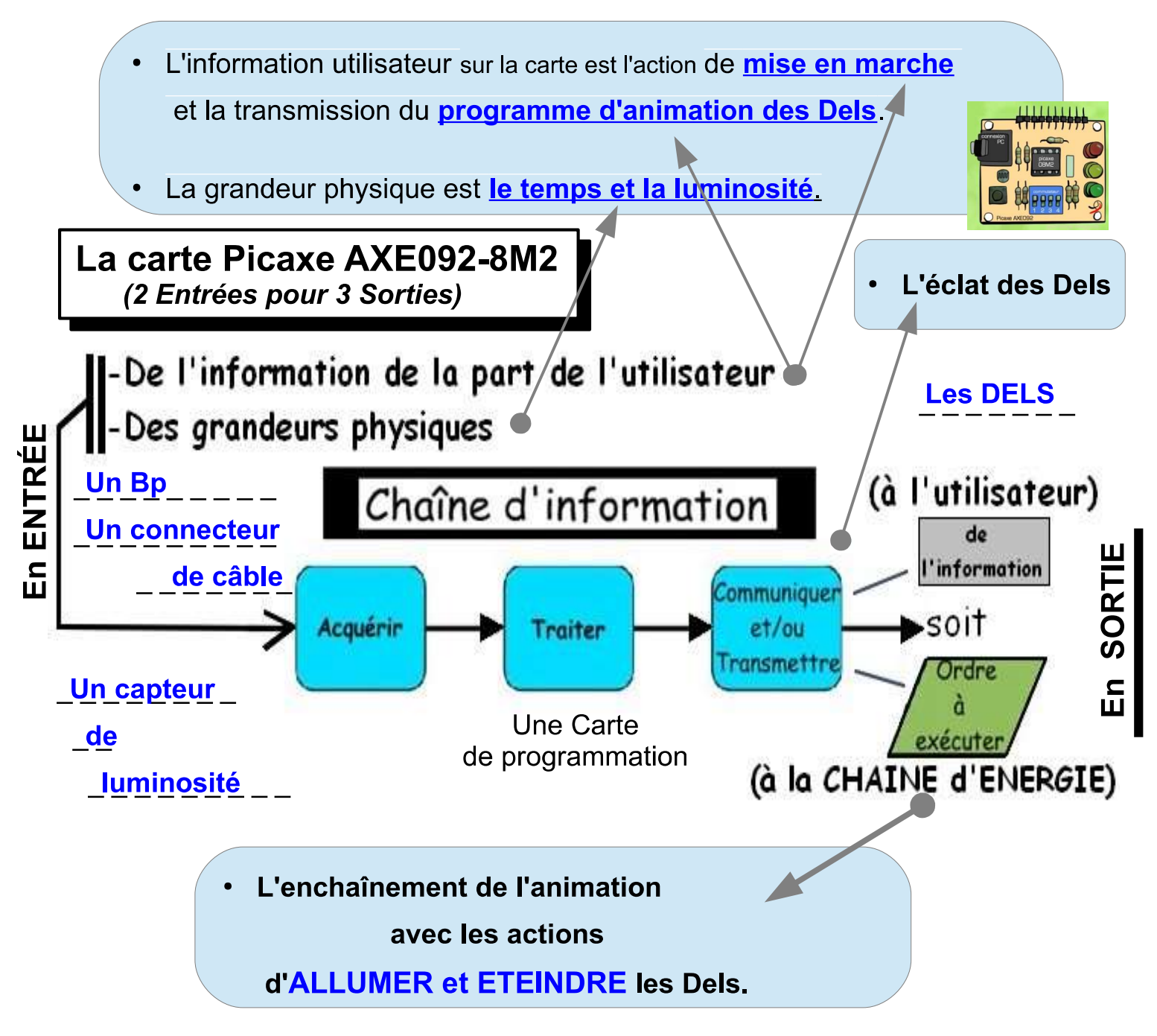

La même analyse peut s'effectuer sur l'exemple d'un distributeur de boissons.

Nous allons apprendre à faire de la programmation...

# **Définitions**

Blocs fonctionnels de la chaîne d'information

Fonction Acquérir : Fonction qui permet de prélever des informations à l'aide de capteurs.

Fonction Traiter : C'est la partie commande composée d'un automate programmable ou d'un microcontrôleur.

Fonction Communiquer : Cette fonction assure l'interface entre la Partie Commande et l'utilisateur et la chaîne d'énergie.

La chaîne d'information est la partie du système qui capte l'information et qui la traite avant de communiquer à la chaîne d'énergie.

Elle est composée de trois blocs fonctionnels

OU fonctions élémentaires :

- 1) ACQUÉRIR
- 2) TRAITER
- 3) COMMUNIQUER

La Chaîne d'information est associée à la partie COMMANDE.

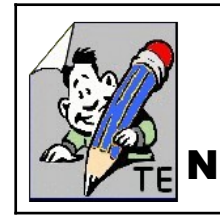

#### **C4-Seq.T1 - Comment programmer une maquette ?**

**Séance 1 / -***Analyser le fonctionnement et la structure*  **N°2** *d'un objet, identifier les entrées et sorties...*  $\begin{bmatrix} 0 & 0 \ 0 & 0 \end{bmatrix}$  Clg ONSLOW

<u>2018 | 2019 | 2019 | 2019 | 2019 | 2019 | 2019 | 2019 | 2019 | 2019 | 2019 | 2019 | 2019 | 2019 | 2019 | 2019</u>

**IP 2.3**

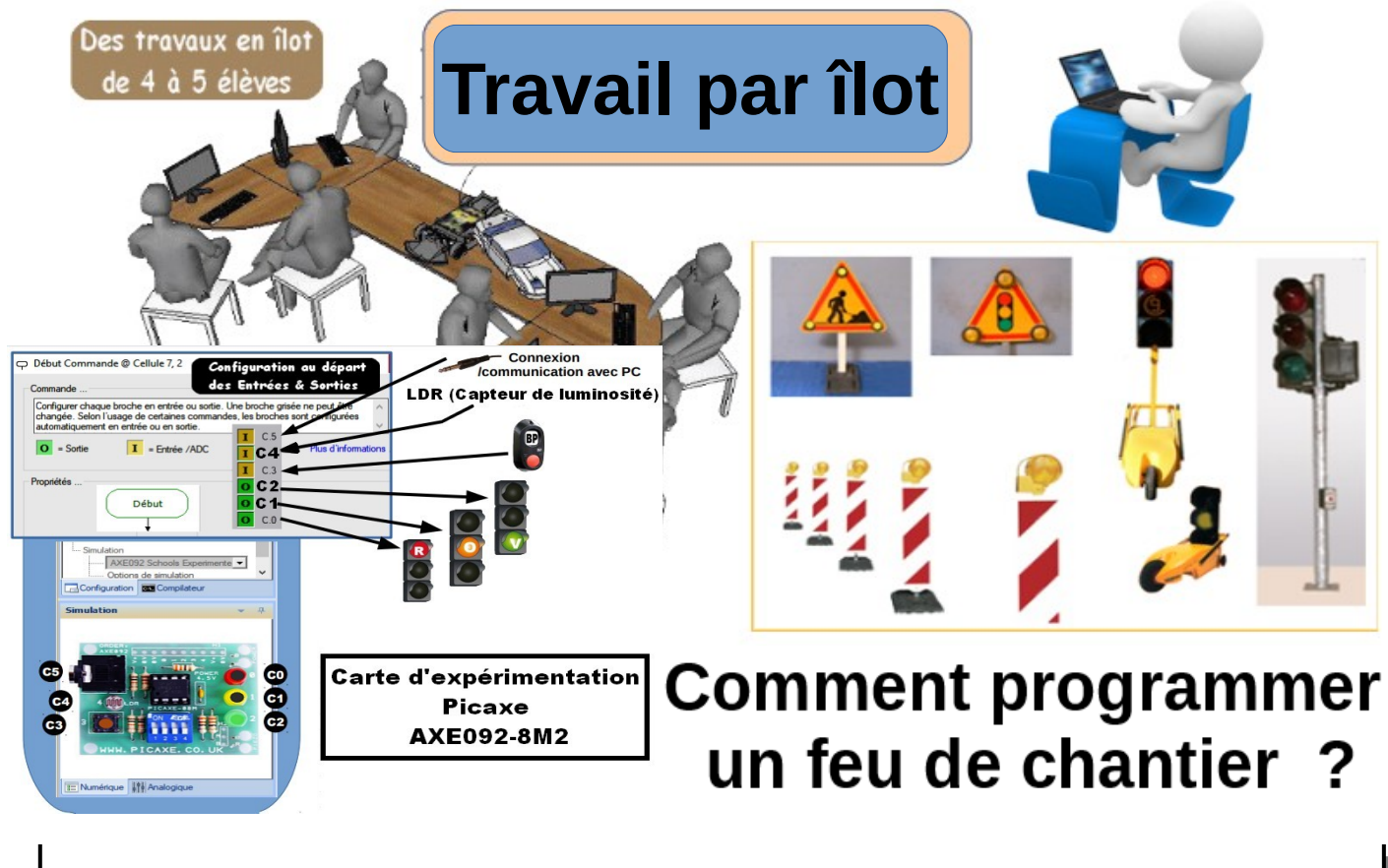

# Préparation de la programmation du feu de chantier

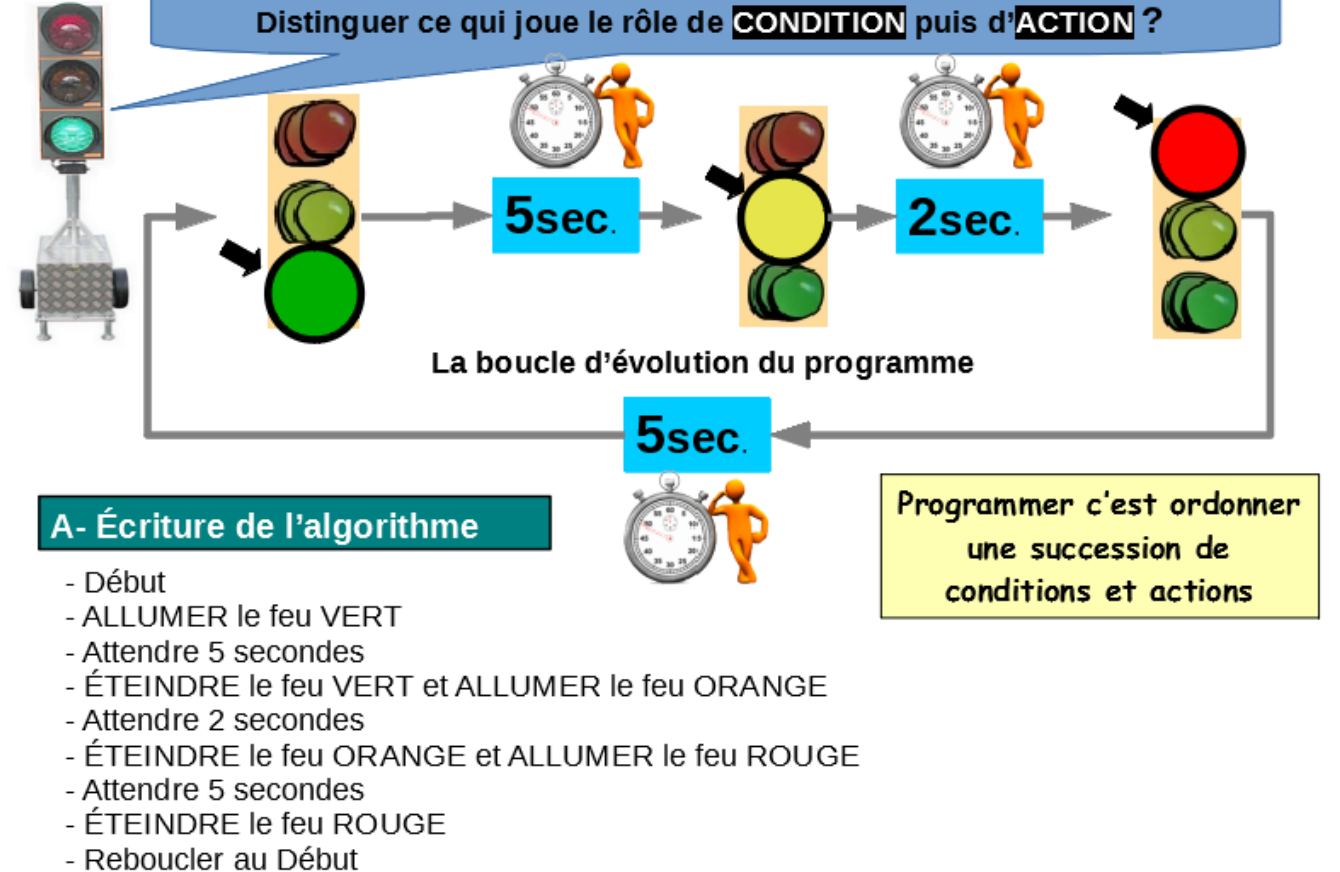

### Préparation de la programmation du feu de chantier

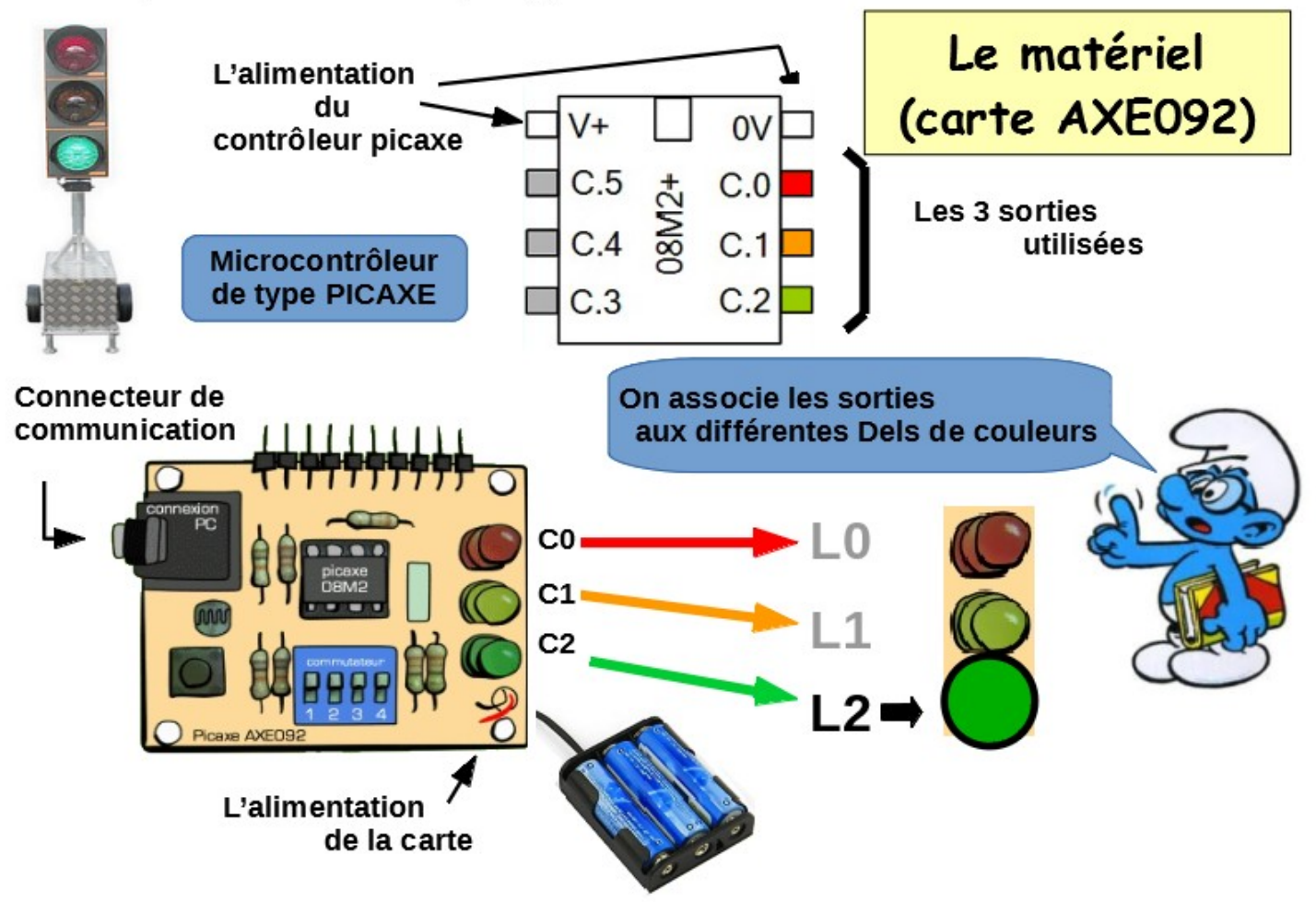

### Préparation de la programmation du feu de chantier

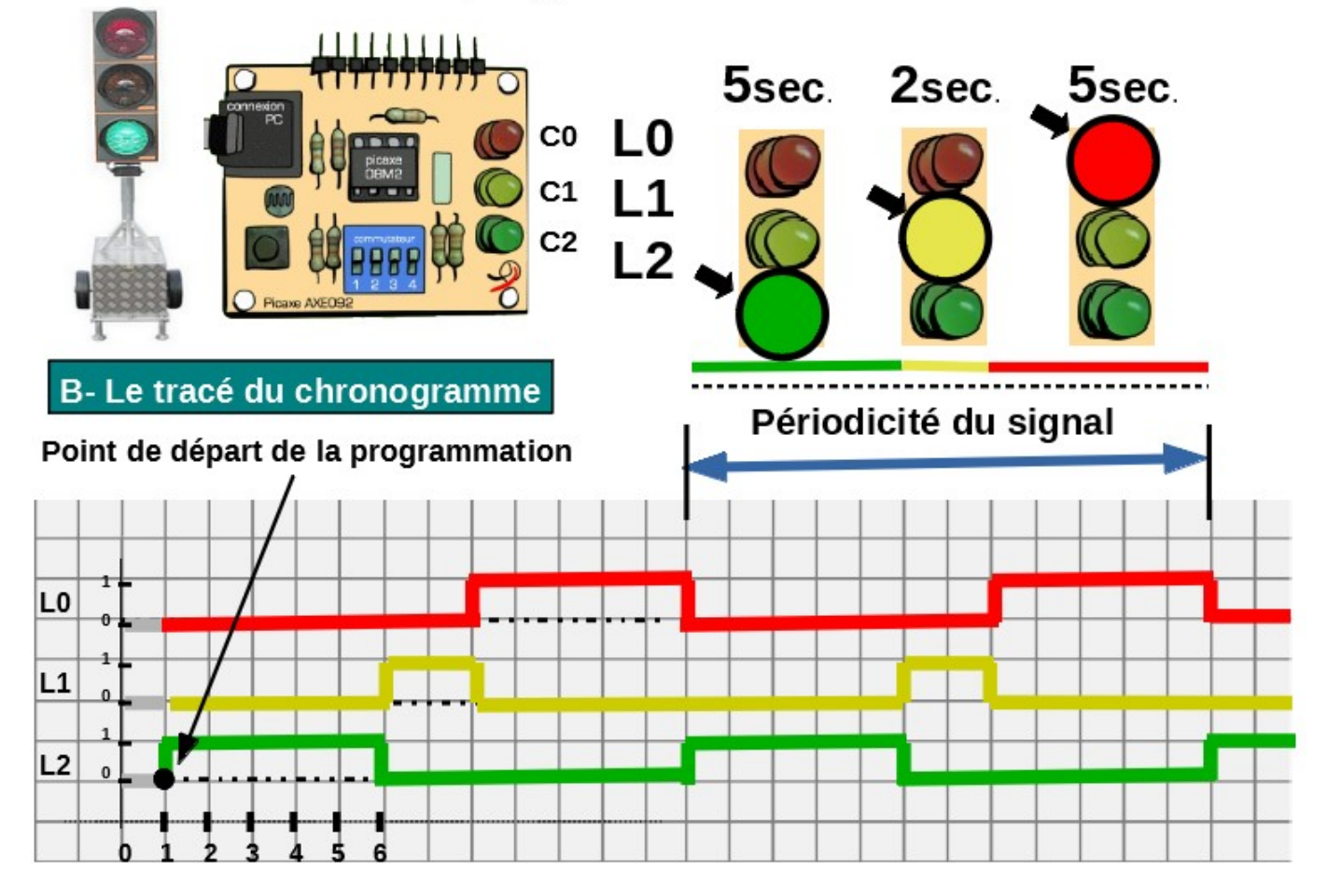

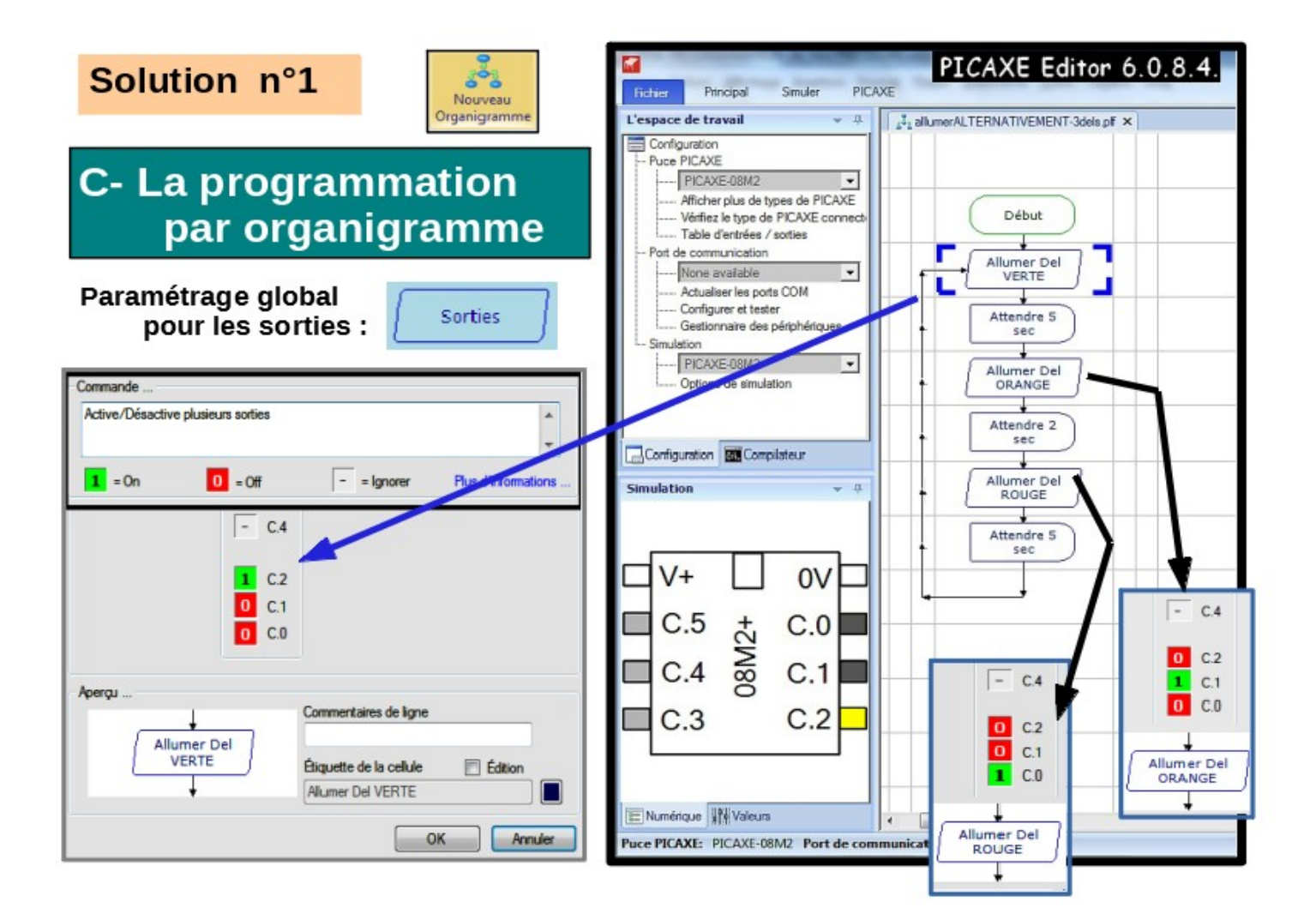

### C- La programmation par blocs

Solution n°2

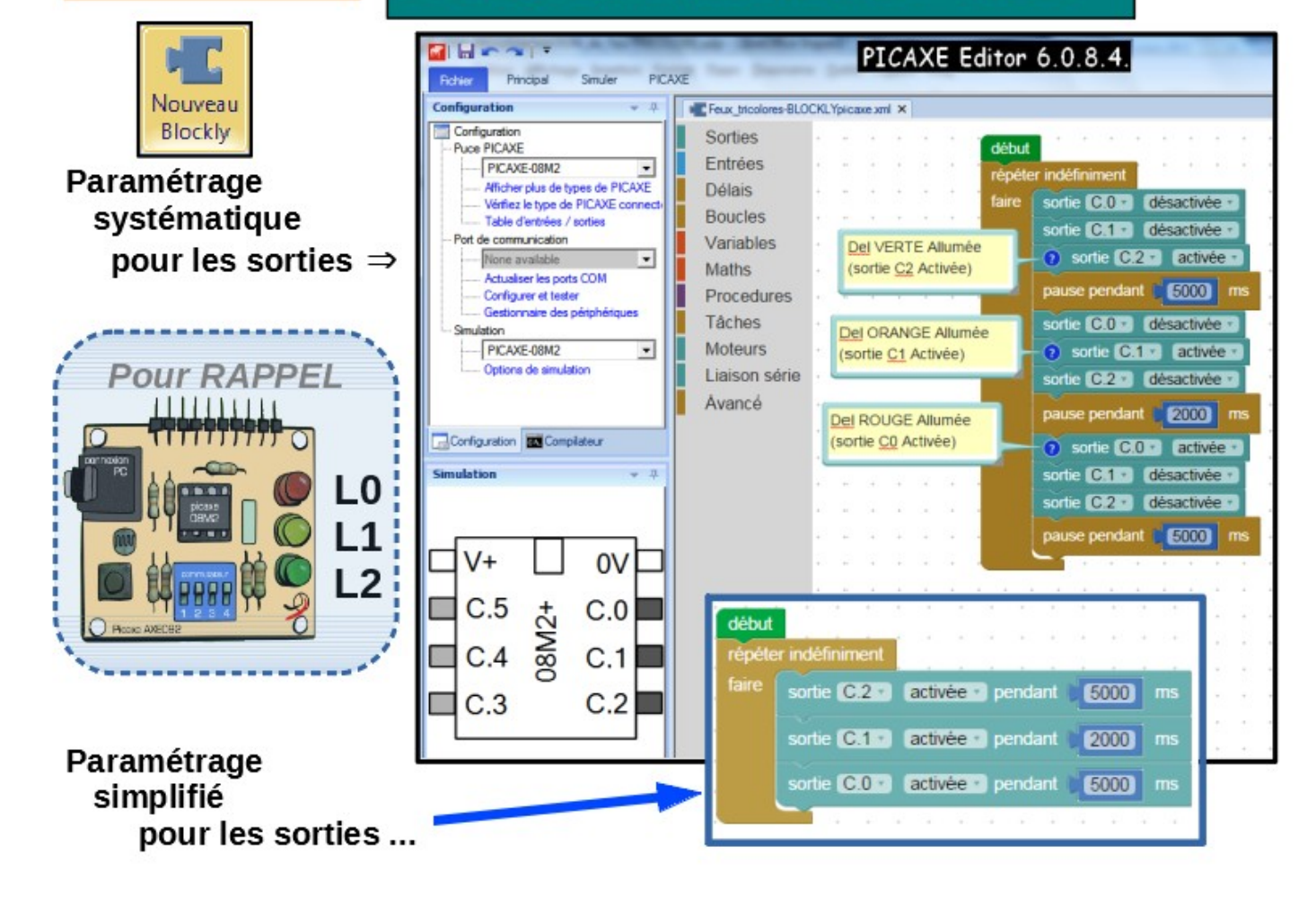

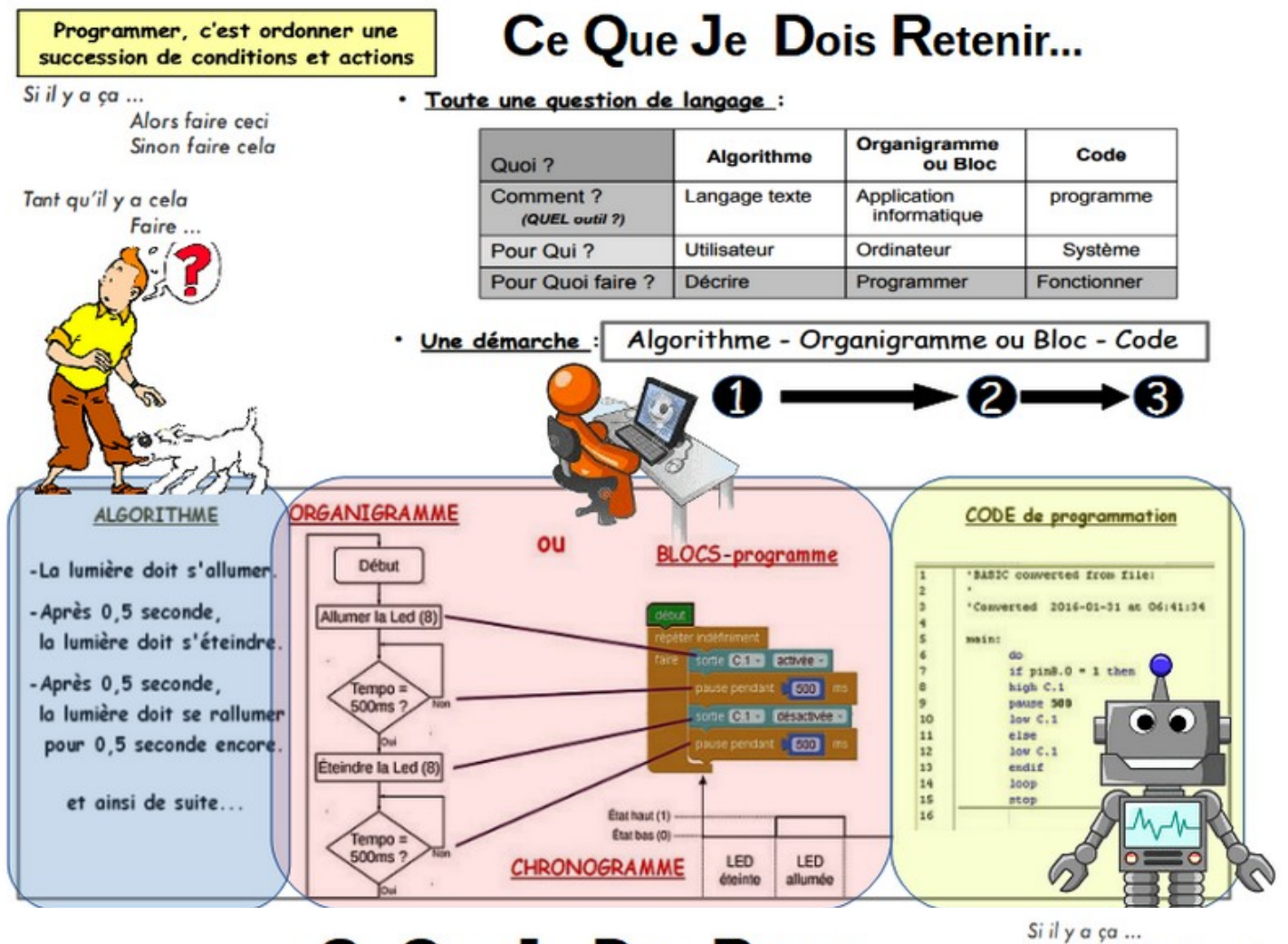

# Ce Que Je Dois Retenir...

Alors faire ceci Sinon faire cela

#### Tant qu'il y a cela Faire ...

#### **Principes de PROGRAMMATION**

Les microcontrôleurs qui se trouvent sur les cartes électroniques de types PICAXE est comparable à un microprocesseur d'ordinateur, capable donc de gérer des instructions permettant le pilotage de petits systèmes techniques.

Après les choix du langage ainsi que du logiciel de programmation. la configuration doit s'effectuer par deux paramétrages essentiels :

 $==$  Le port de connexion (quel USB sur le poste Informatique ?)

Programmer, c'est d'abord traiter de l'INFORMATION ...

==> L'identification du microcontrôleur (8M2, 18M, 28M2 ... sous PICAXE) présent dans le module à programmer

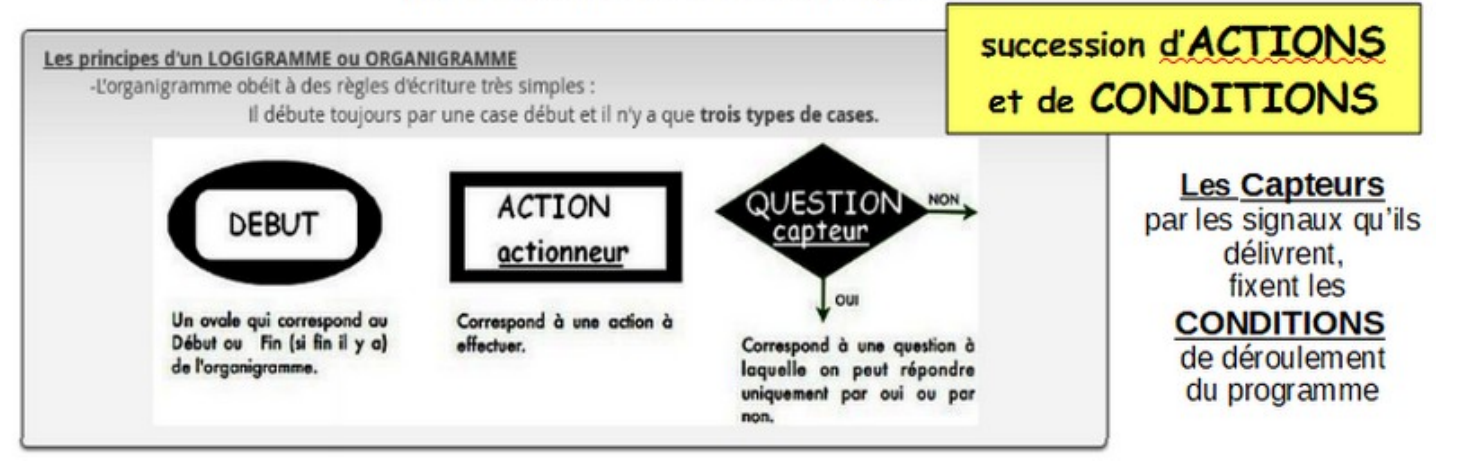

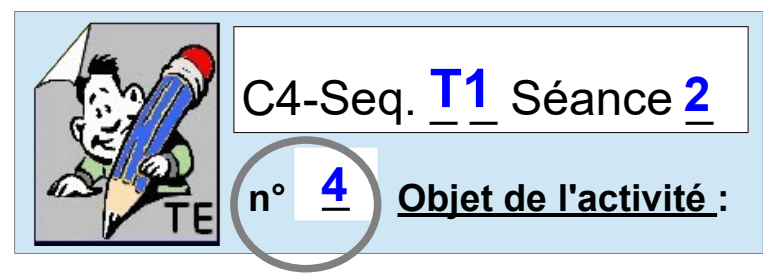

### **Représentation numérique / programmation sous SCRATCH**

**Pensez l'environnement de SCRATCH** 

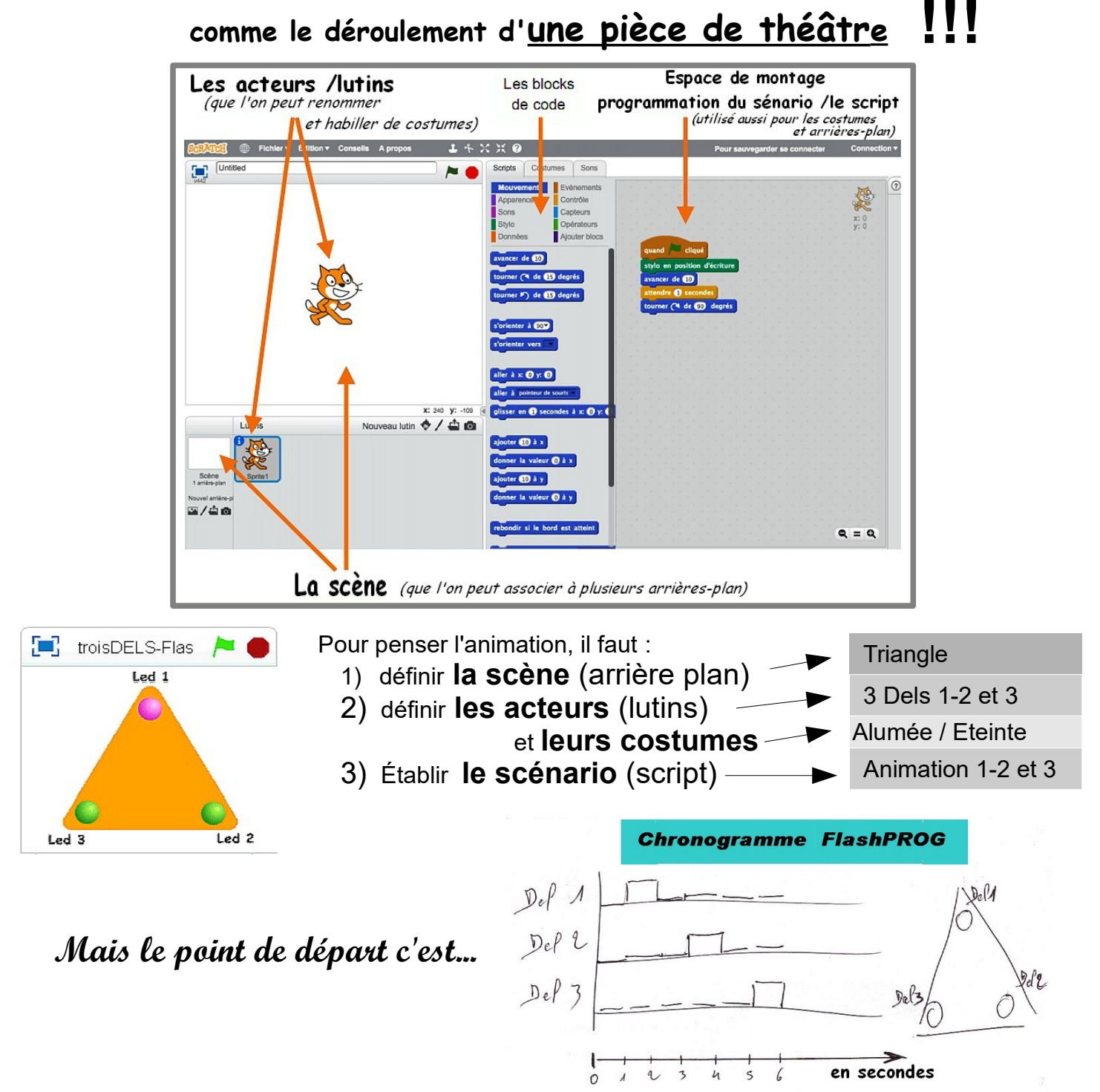

### **Ce qu'apporte Scratch de plus à PICAXE Editor :**

*Au final même si PICAXE Editor dispose d'un modèle de simulation, scratch permet de disposer d'* **un modèle de représentation plus réaliste***.* 

*Cet outil de* **Représentation numérique** *permettra en plus de faciliter l***e travail sur le développement et les amélioration** des animations envisageables*.* 

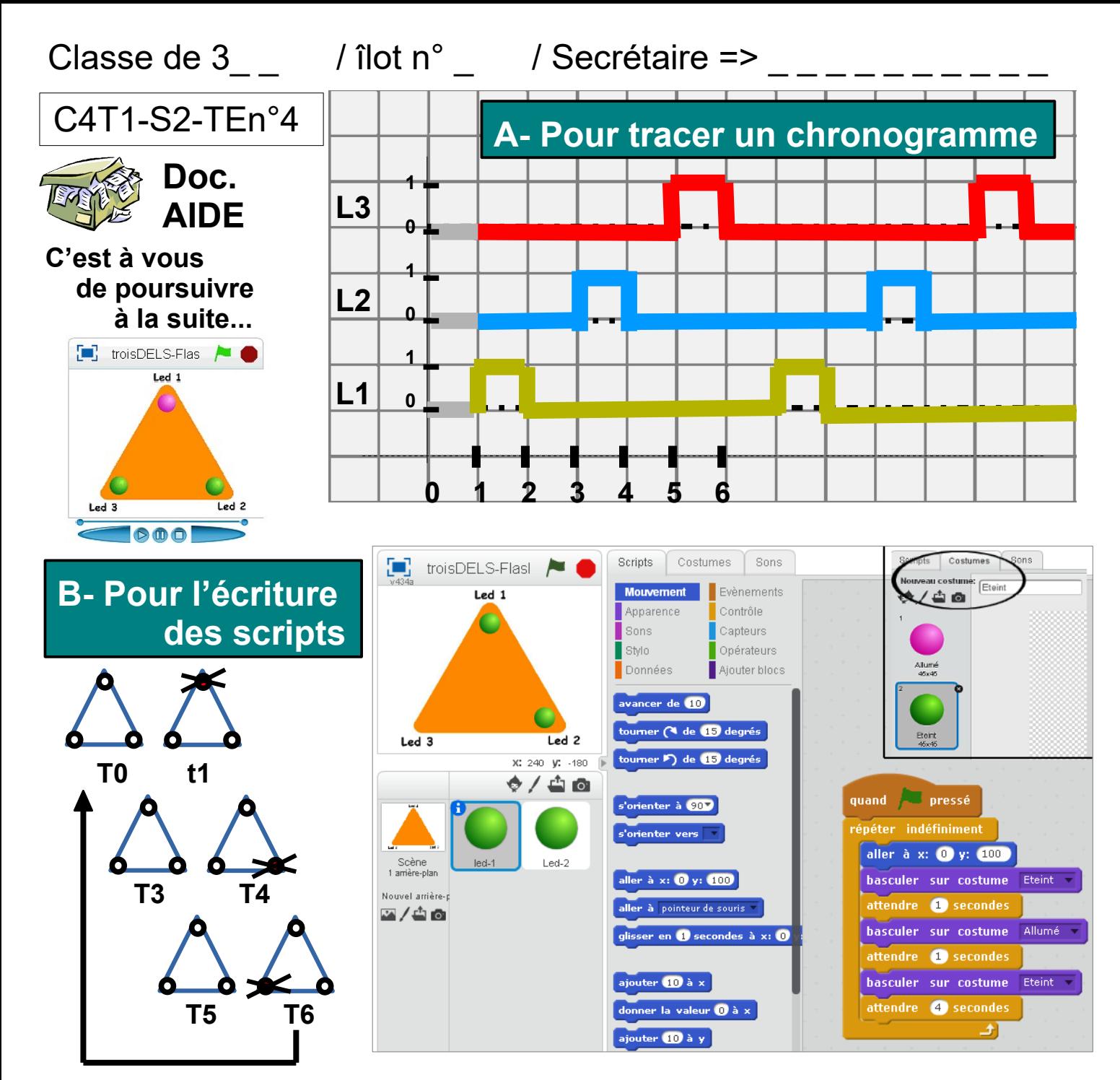

### **Reprenez pour la Led2 :**

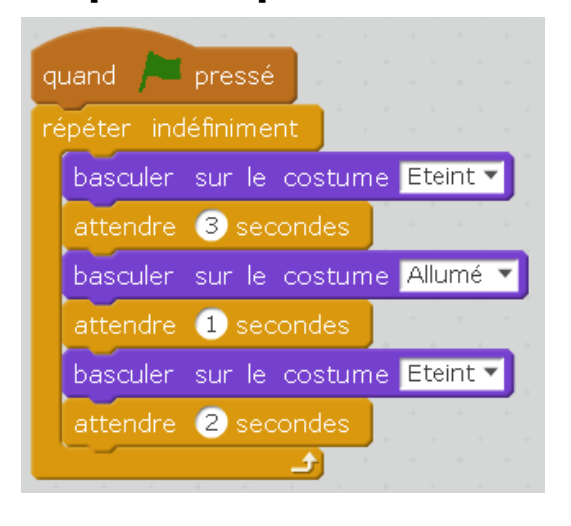

### **Complétez pour la Led3 :**

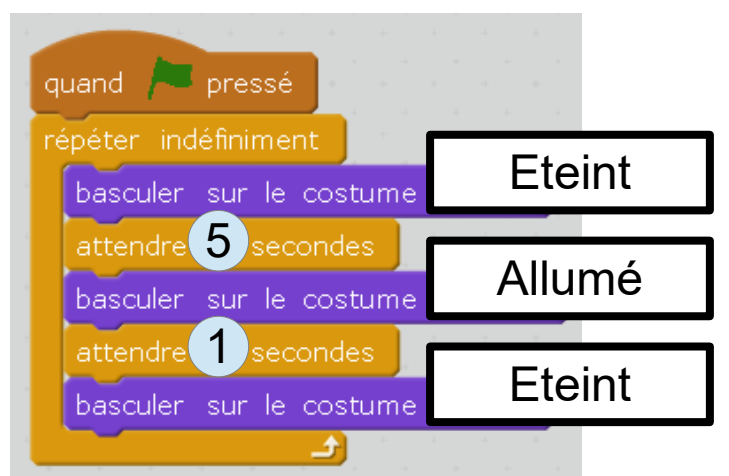

**Le cycle est alors obtenu pour chaque Led sur \_ secondes !!!**

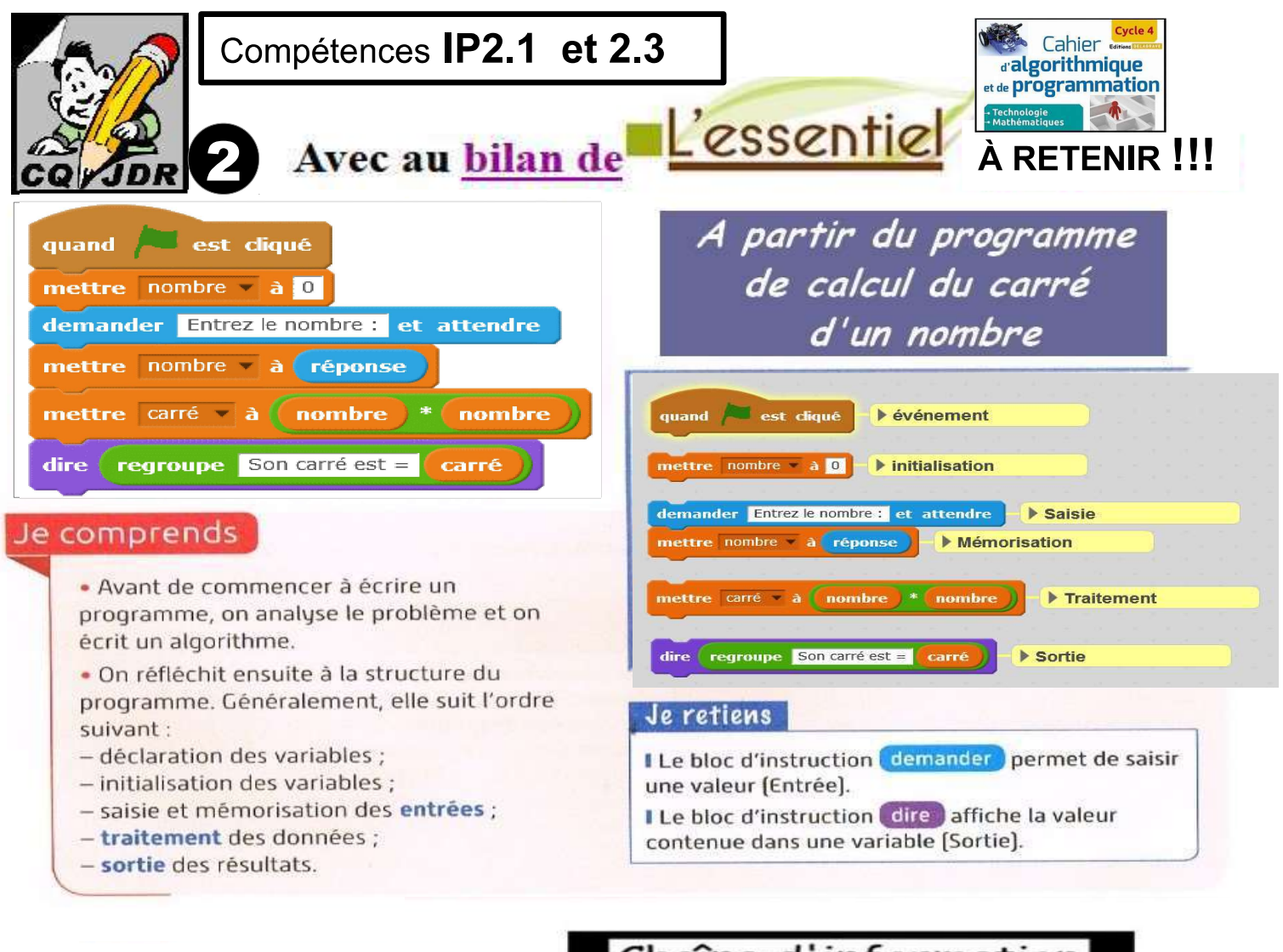

On se retrouve alors dans la même représentation d'un système technique...

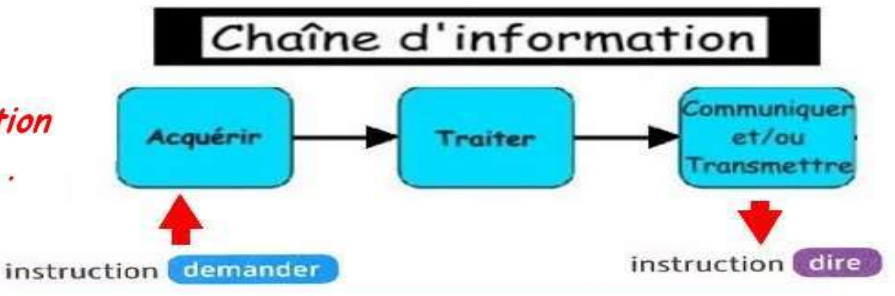

## Ce Que Je Dois Retenir

La procédure de programmation

- 1 Événement
- 2. Initialisation
- 3. Saisie
- 4. Mémorisation
- 5. Traitement
- 6. Sortie

On se retrouve alors dans la même représentation d'un système technique...

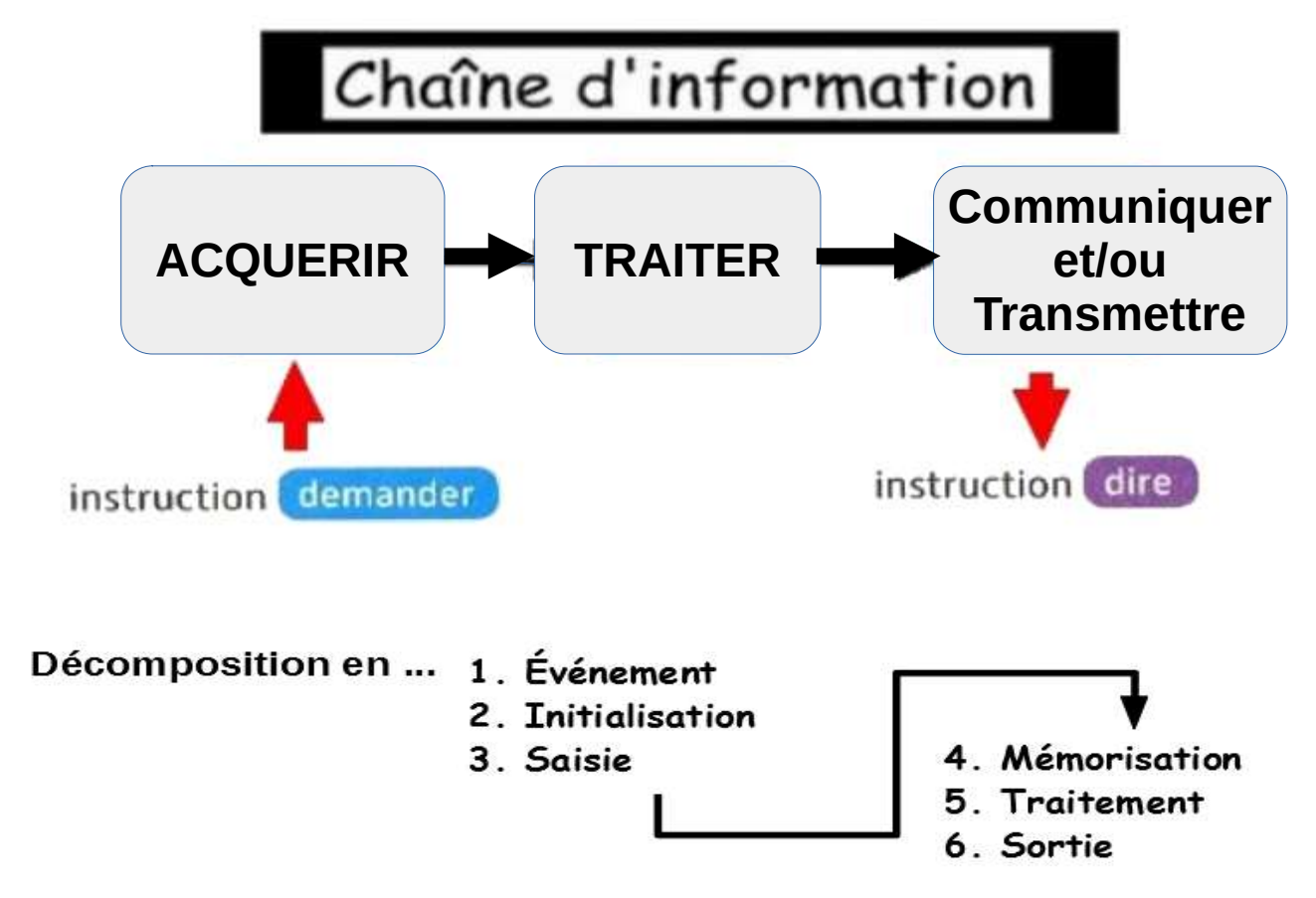

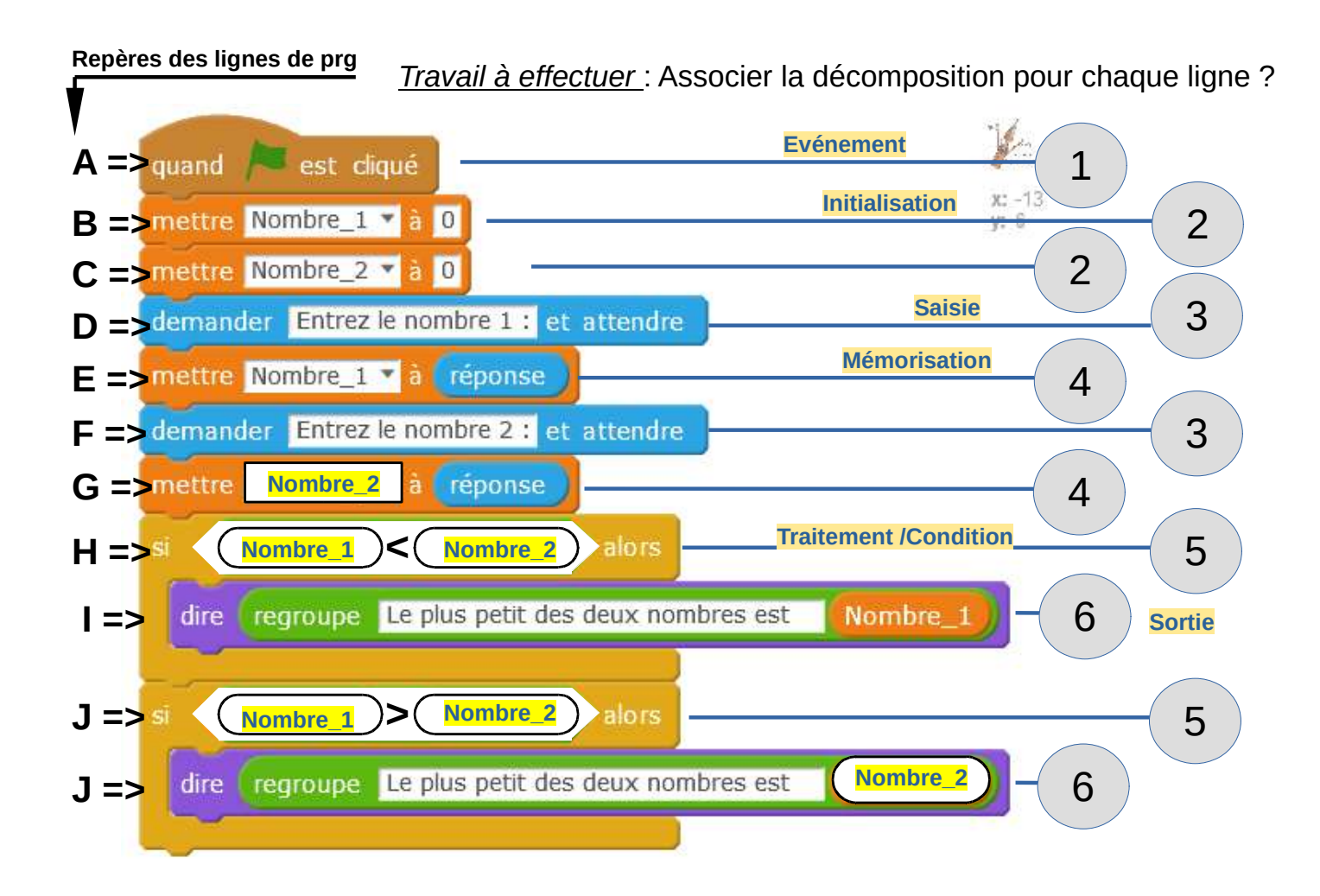

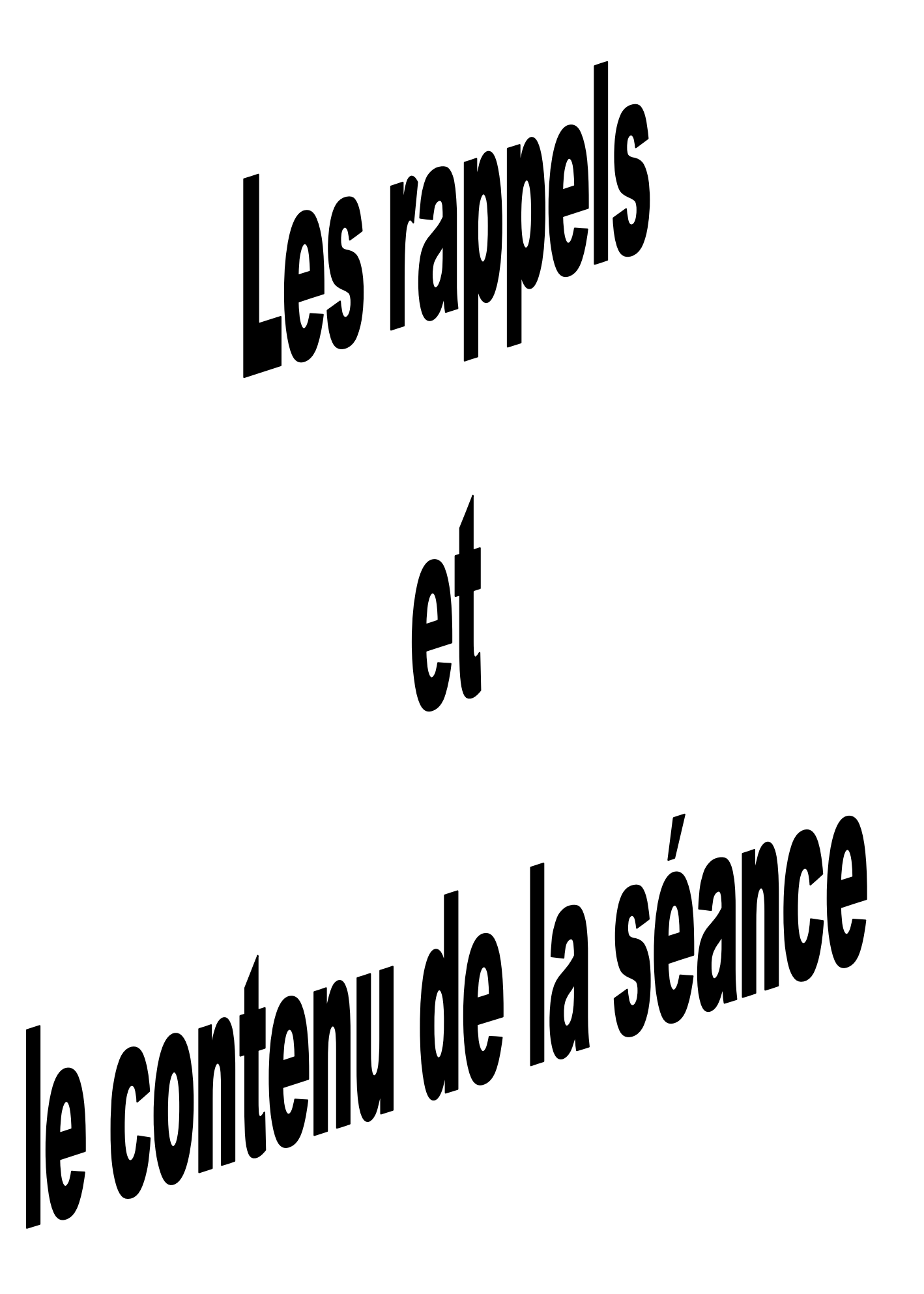

### Niveau 1 - B  $\circ$

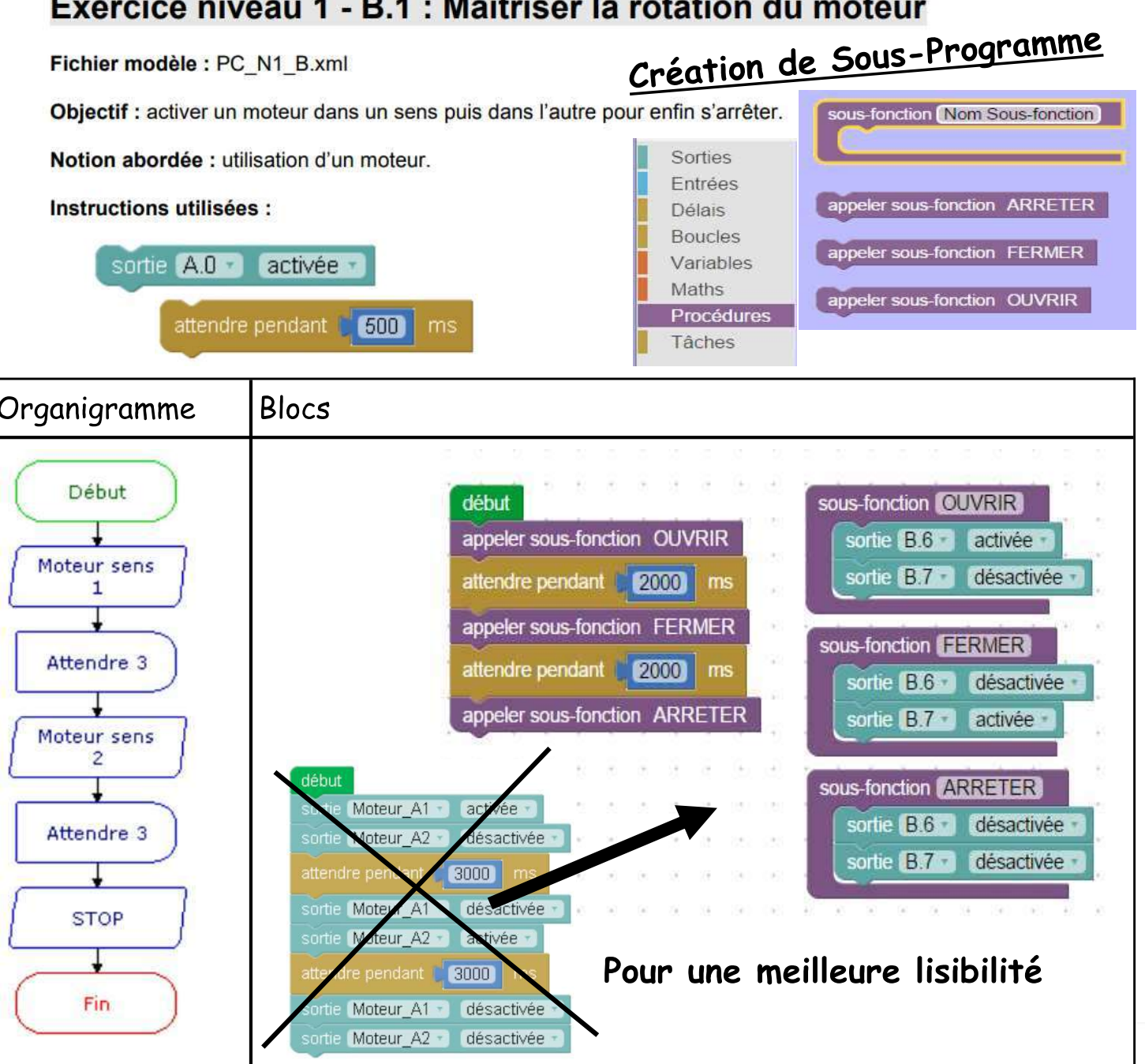

ATTENTION : pour cet exercice il est recommandé d'enlever la barrière du portail pour éviter tout dommage. Il faut également activer le moteur à l'aide de l'interrupteur (Une LED rouge indique si le moteur est allumé).

Information : Des blocs spécifiques sont disponibles pour contrôler le portail dans le menu extensionA4 (uniquement sur Editor 6) :

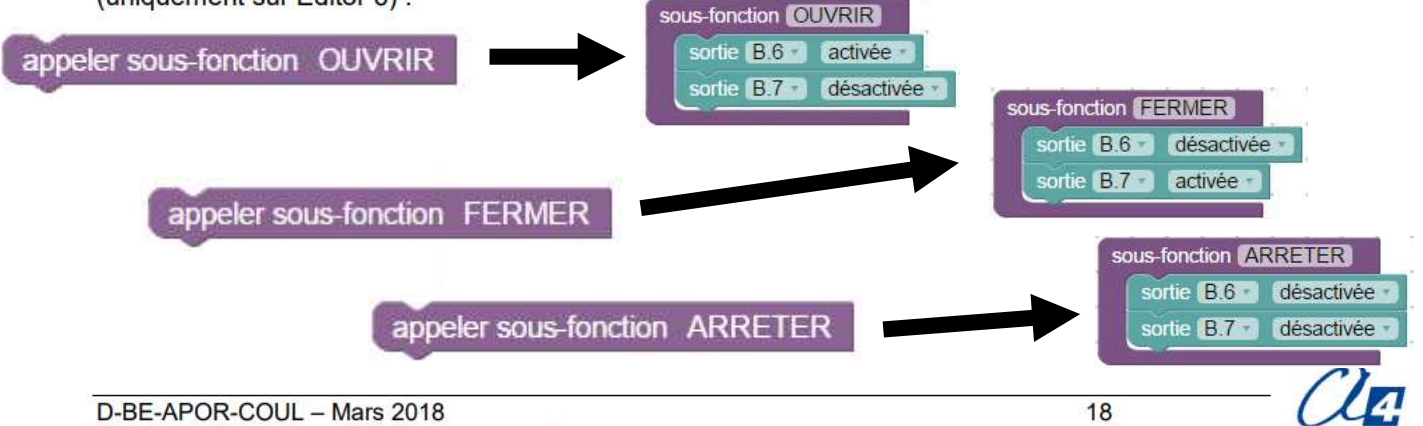

Portail coulissant - Dossier pédagogique / Programmation avec Blockly

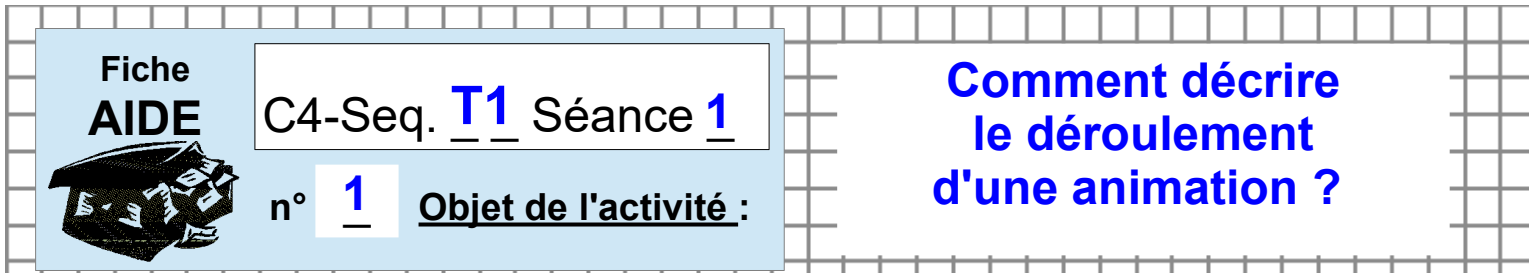

#### Les compétences : OTSCIS 2.1 et DIC 1.5

- Exprimer sa pensée à l'aide d'outils de description adaptés (croquis, schémas, graphes, diagrammes, tableaux...)
- ٠ Imaginer des solutions pour produire des objets et des éléments de programmes informatiques en réponse au besoin.

### **ACTIVITE-1** / A partir du système FLASHPROG

● **Pour DÉCRIRE le déroulement de l'animation des LEDs, vous disposez de trois solutions :** 

#### *Mode 1 – TEXTE - /Par une succession d'instructions précises présentées en liste d'instructions chronologiques..*

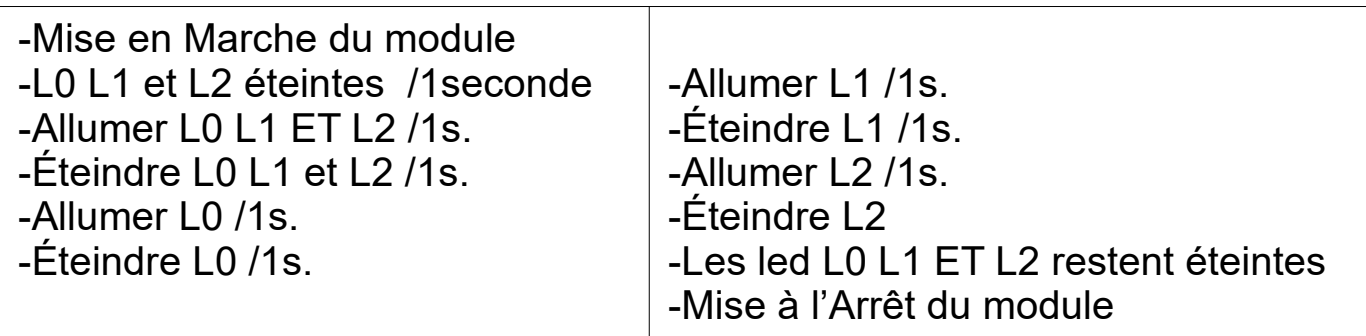

*On appelle ce mode L'ALGORITHME* 

### *Mode 2 – En croquis -*

*Par une succession dessins des triangles sur le modèle Bande Dessinée...*

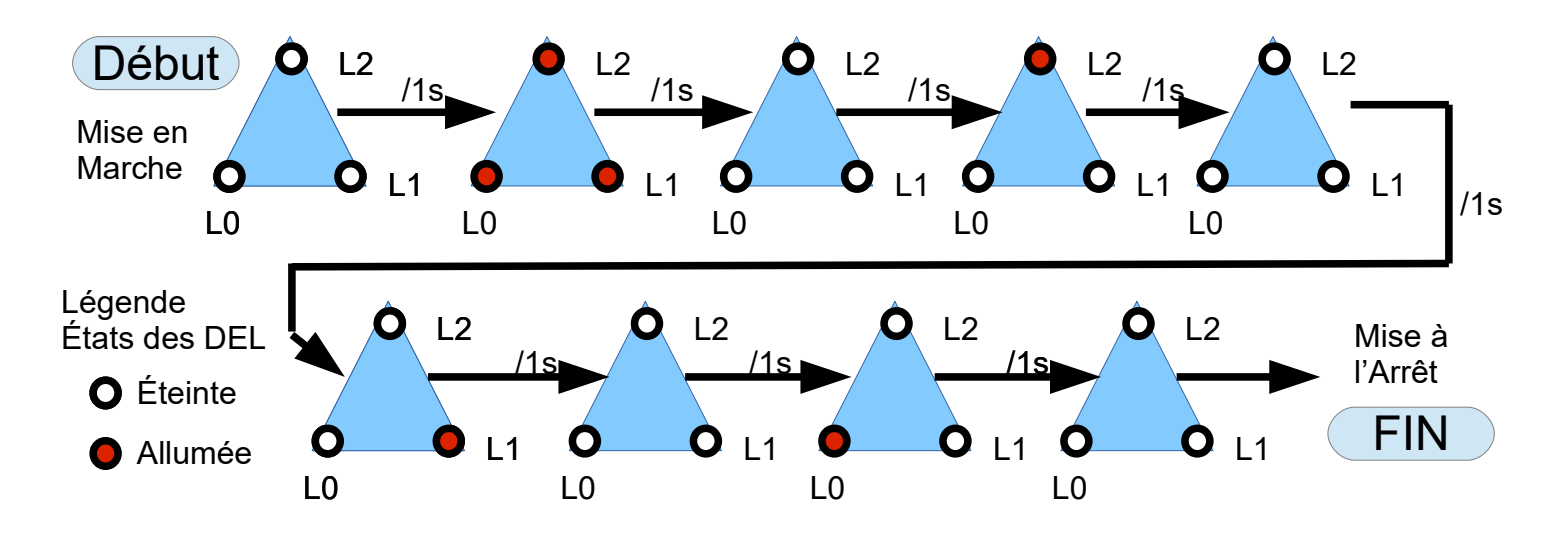

### *Mode 3 – En schéma -*

*Par une succession de blocs (disposés horizontalement ou verticalement) dans lesquels on donne les instructions simplifiées sous forme de procédures...*

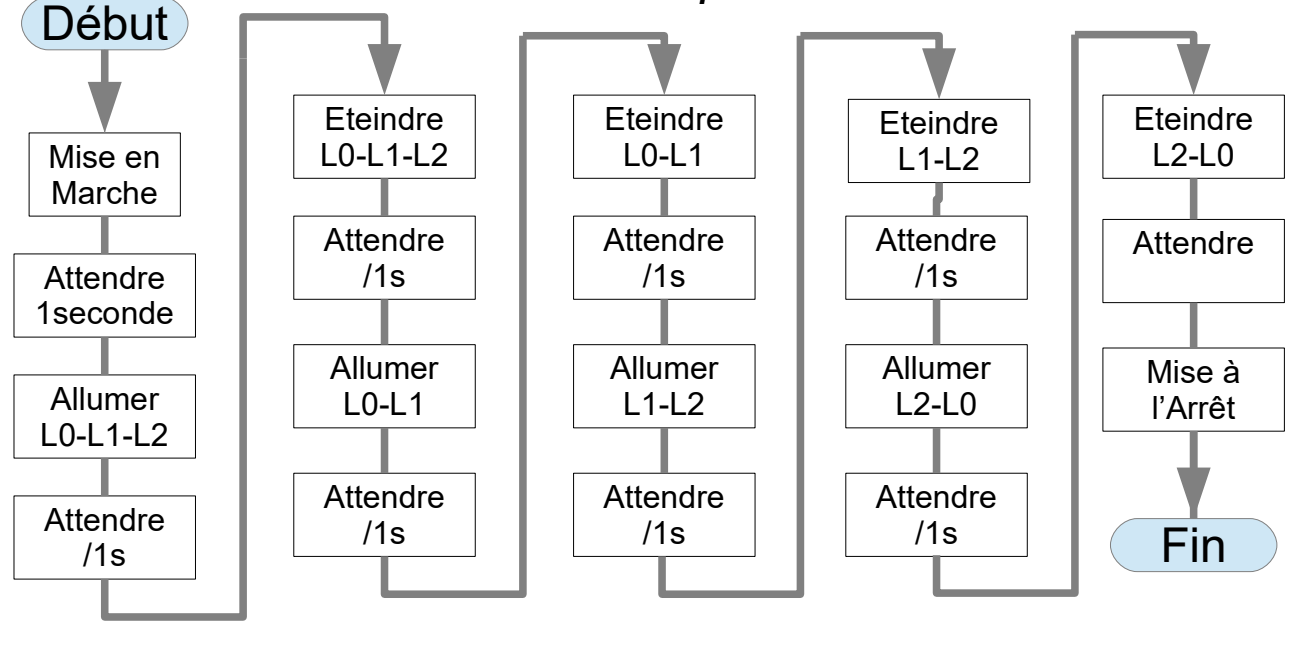

*On appelle ce mode le LOGIGRAMME ou encore L'ALGORIGRAMME* 

### *Mode 4 – En TABLEAU -*

#### *(très utilisé en automatisme)*

*Par une succession de lignes d'états de chaque del disposées par colonnes dans lesquelles on donne les instructions simplifiées sous forme de 0 ou 1...*

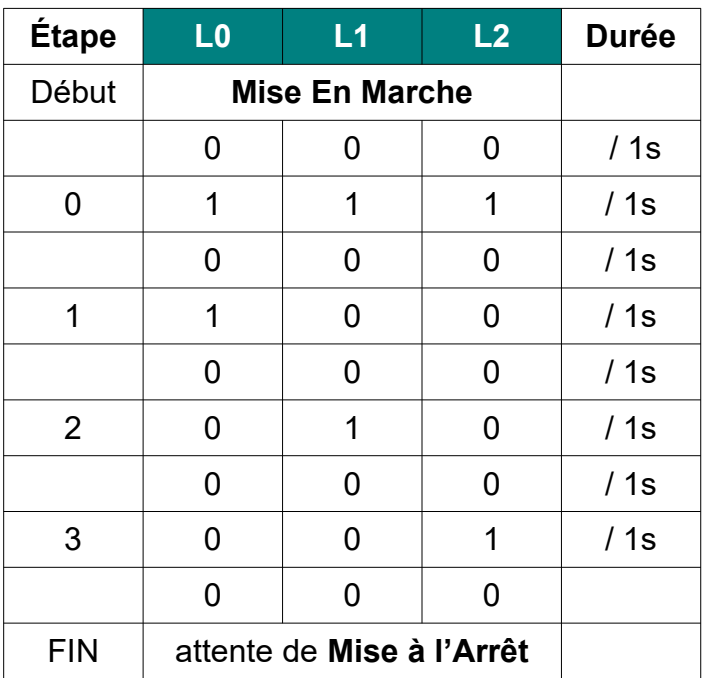

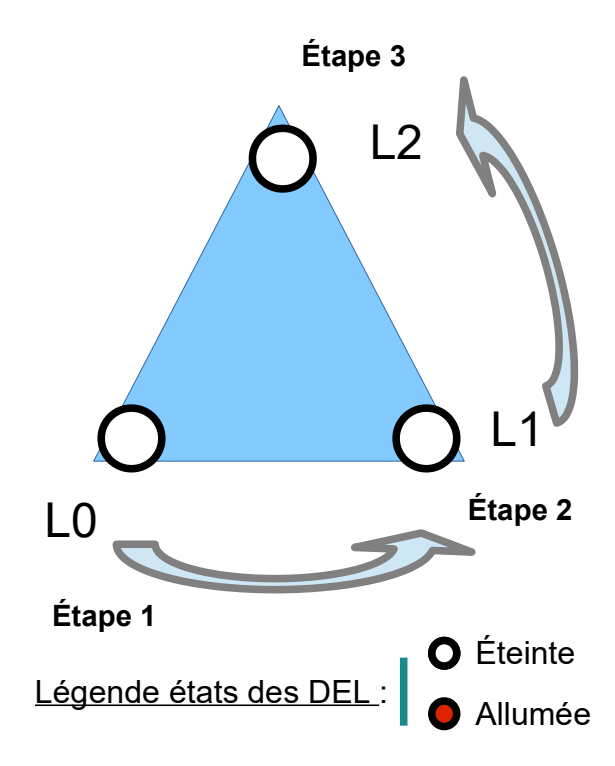

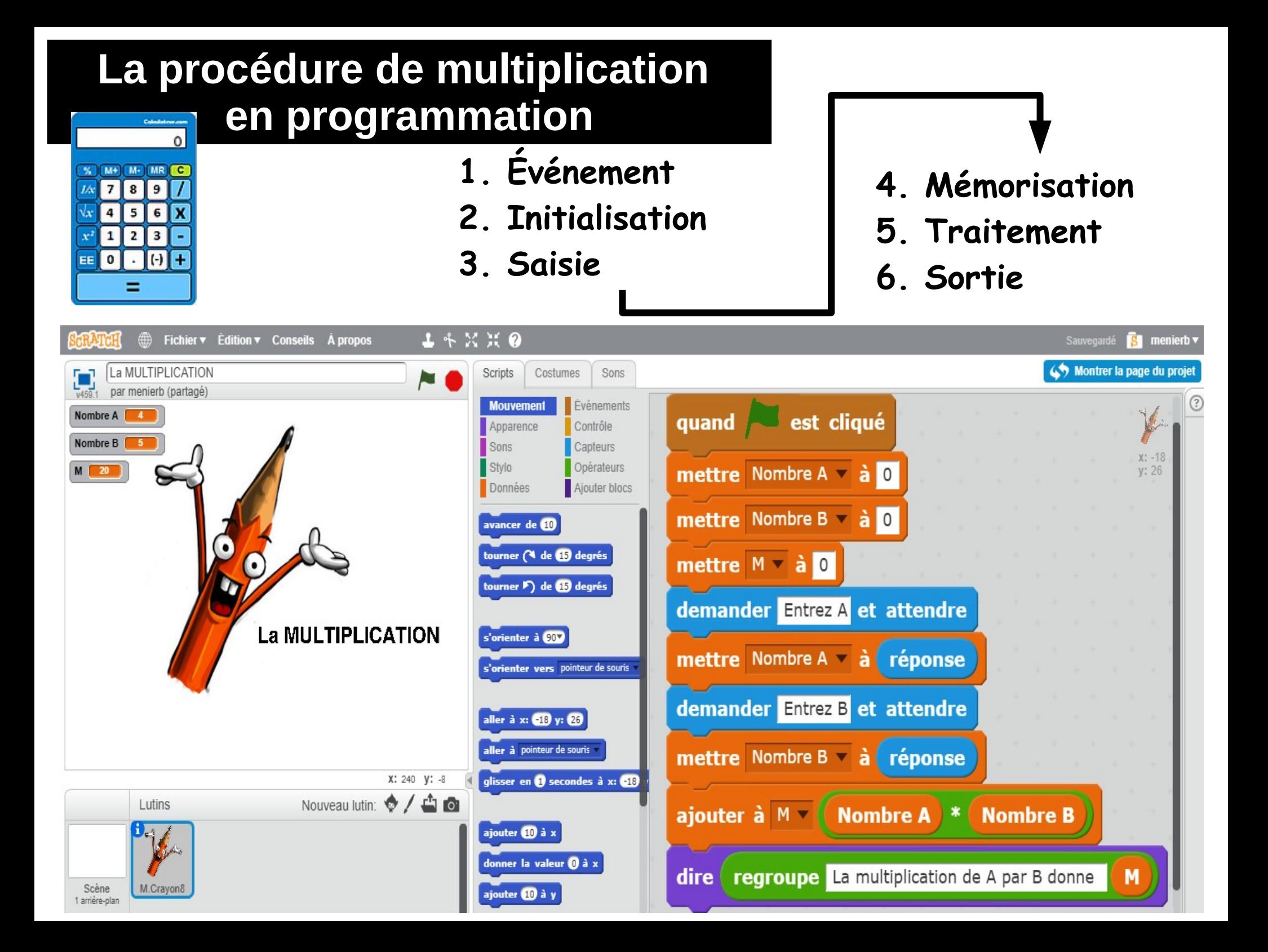

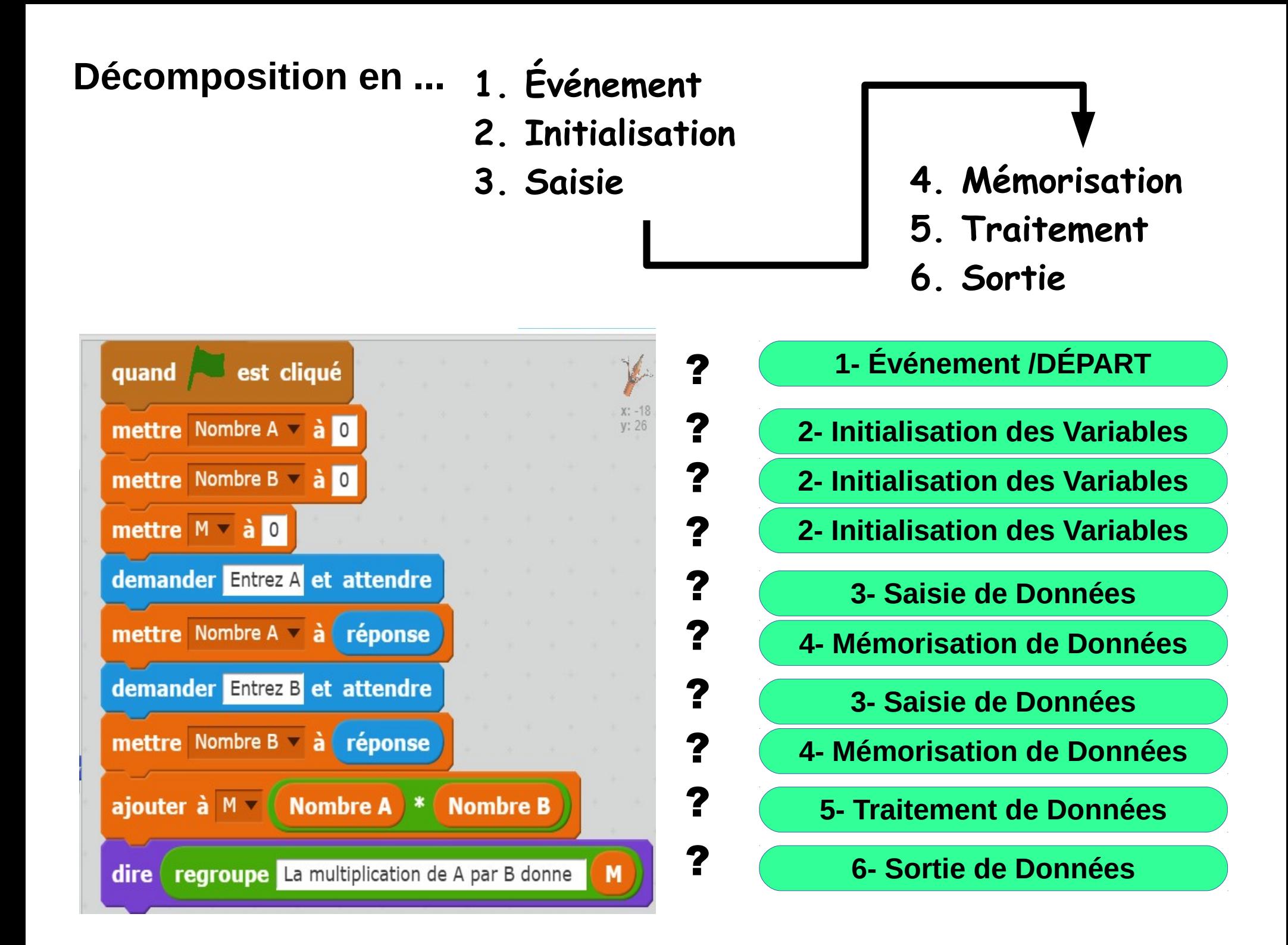

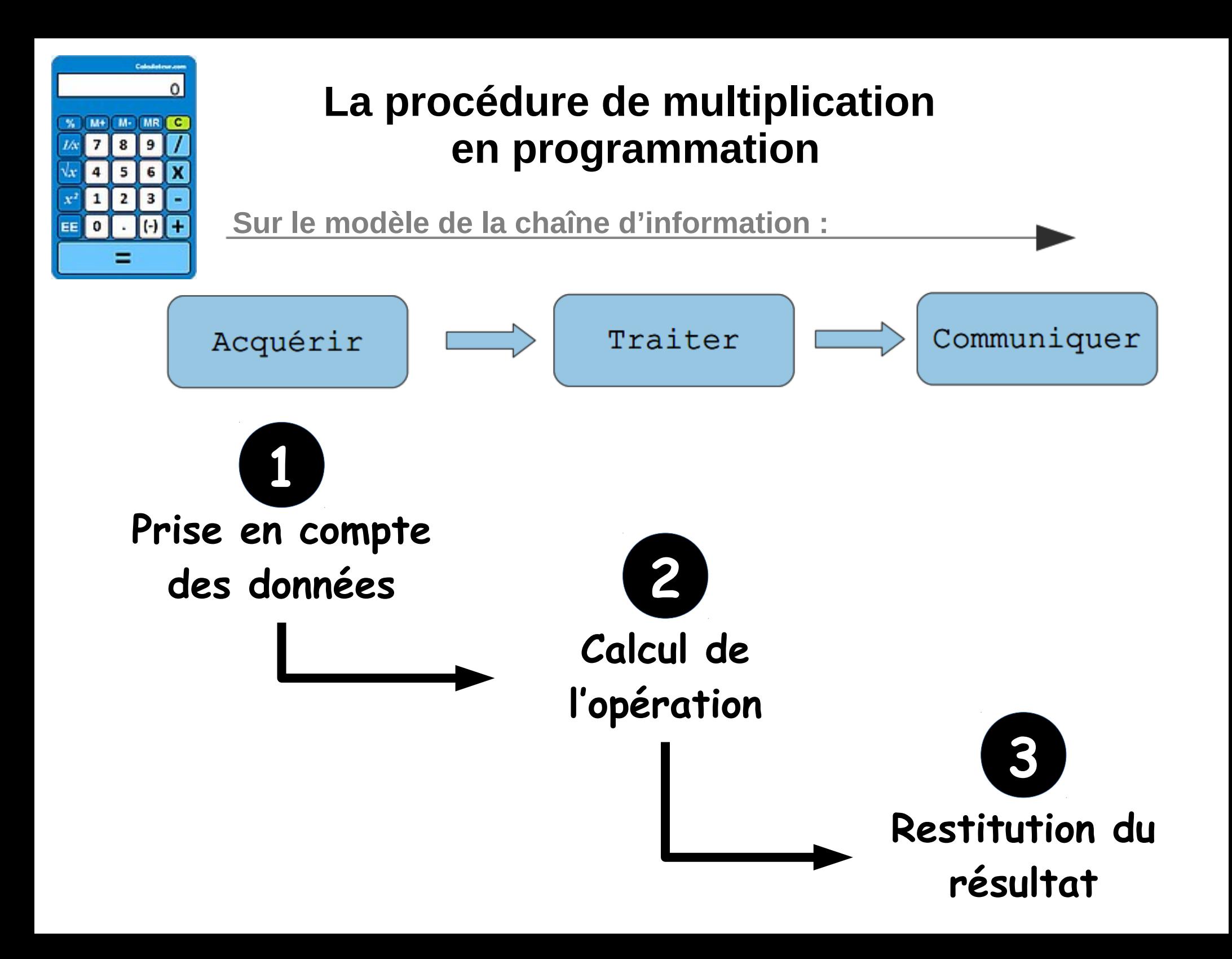